### Aerospace Toolbox Release Notes

# MATLAB®

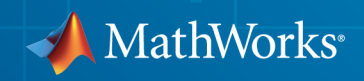

#### How to Contact MathWorks

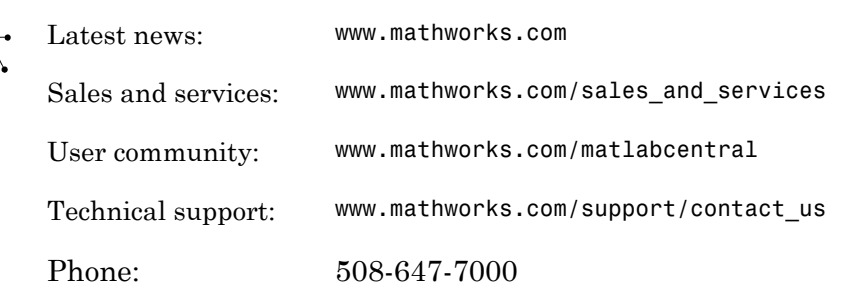

The MathWorks, Inc. 3 Apple Hill Drive Natick, MA 01760-2098

#### *Aerospace Toolbox Release Notes*

© COPYRIGHT 2006–2014 by The MathWorks, Inc.

The software described in this document is furnished under a license agreement. The software may be used or copied only under the terms of the license agreement. No part of this manual may be photocopied or reproduced in any form without prior written consent from The MathWorks, Inc.

FEDERAL ACQUISITION: This provision applies to all acquisitions of the Program and Documentation by, for, or through the federal government of the United States. By accepting delivery of the Program or Documentation, the government hereby agrees that this software or documentation qualifies as commercial computer software or commercial computer software documentation as such terms are used or defined in FAR 12.212, DFARS Part 227.72, and DFARS 252.227-7014. Accordingly, the terms and conditions of this Agreement and only those rights specified in this Agreement, shall pertain to and govern the use, modification, reproduction, release, performance, display, and disclosure of the Program and Documentation by the federal government (or other entity acquiring for or through the federal government) and shall supersede any conflicting contractual terms or conditions. If this License fails to meet the government's needs or is inconsistent in any respect with federal procurement law, the government agrees to return the Program and Documentation, unused, to The MathWorks, Inc.

#### **Trademarks**

MATLAB and Simulink are registered trademarks of The MathWorks, Inc. See [www.mathworks.com/trademarks](http://www.mathworks.com/trademarks) for a list of additional trademarks. Other product or brand names may be trademarks or registered trademarks of their respective holders.

#### **Patents**

MathWorks products are protected by one or more U.S. patents. Please see [www.mathworks.com/patents](http://www.mathworks.com/patents) for more information.

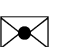

 $\boldsymbol{\pi}$ 

### **Contents**

#### **[R2014b](#page-8-0)**

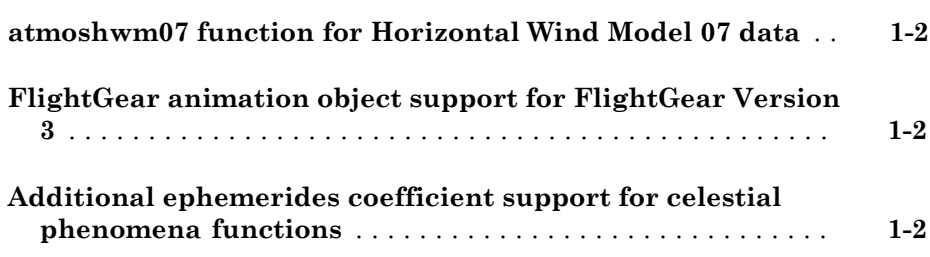

#### **[R2014a](#page-10-0)**

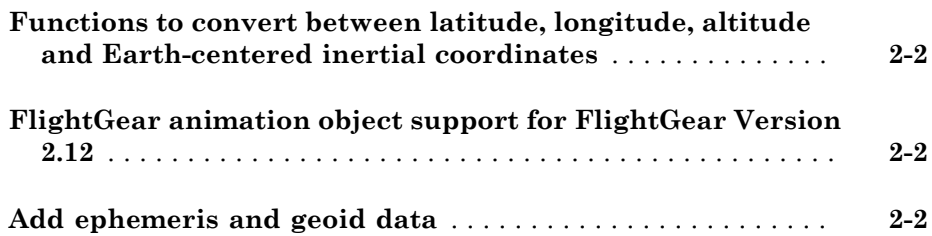

### **[R2013b](#page-12-0)**

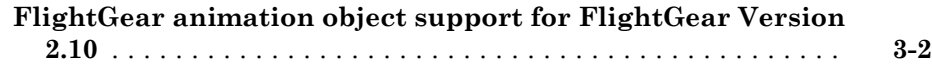

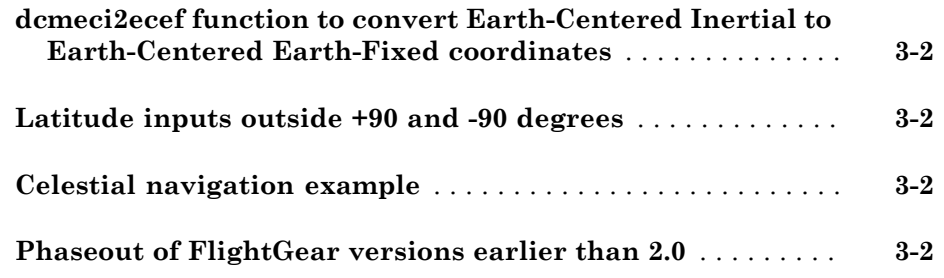

#### **[R2013a](#page-16-0)**

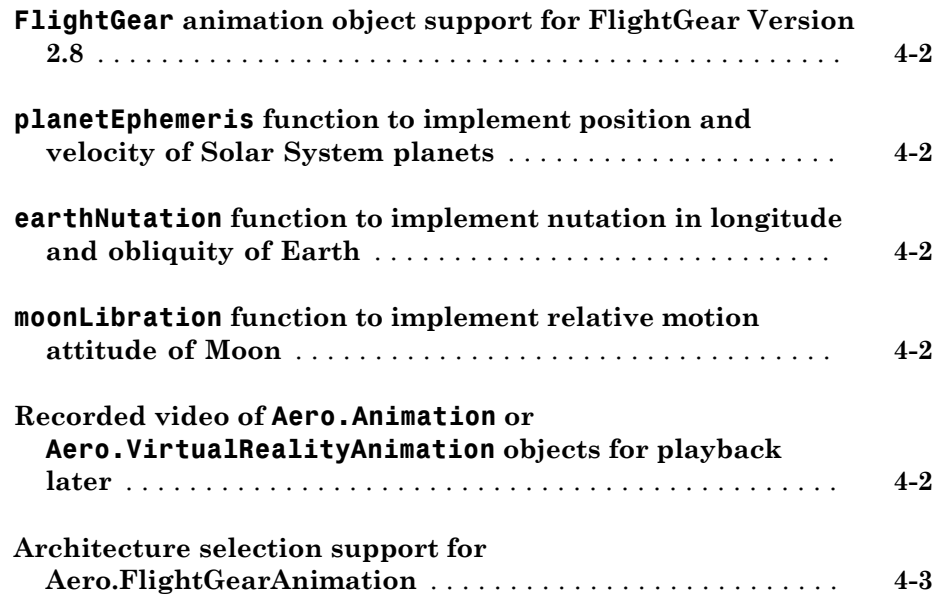

### **[R2012b](#page-20-0)**

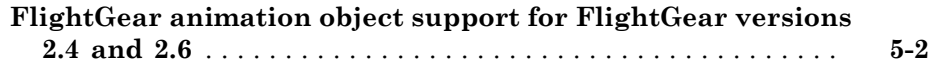

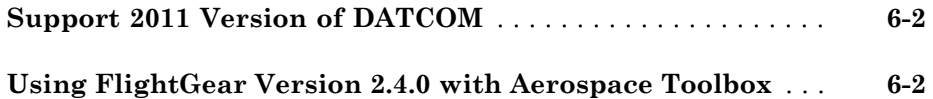

#### **[R2011b](#page-24-0)**

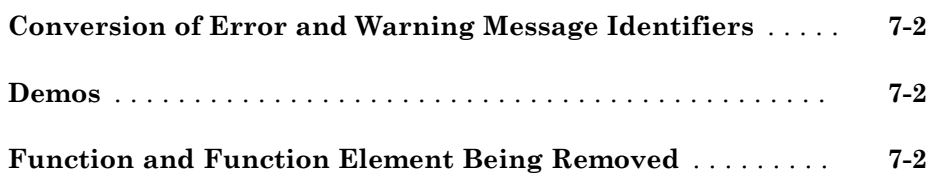

#### **[R2011a](#page-28-0)**

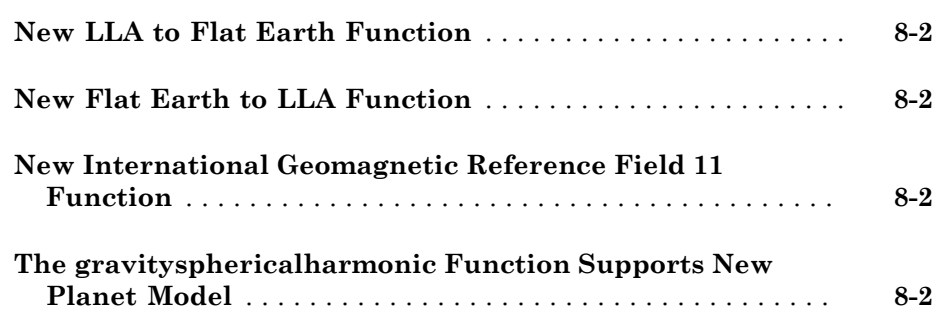

#### **[R2010b](#page-30-0)**

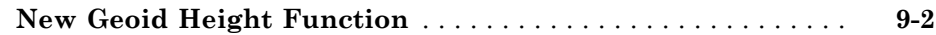

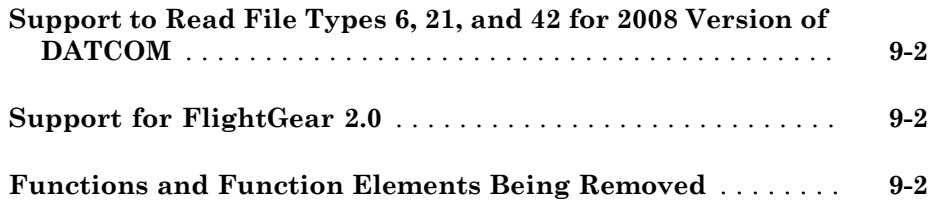

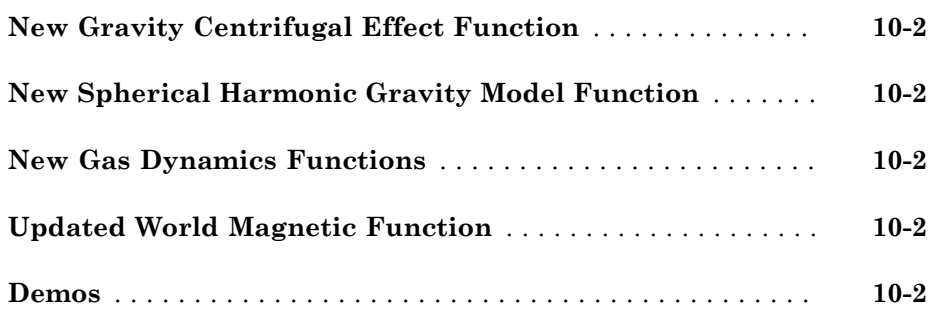

#### **[R2009b](#page-34-0)**

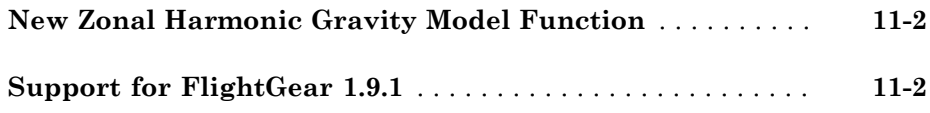

#### **[R2009a](#page-36-0)**

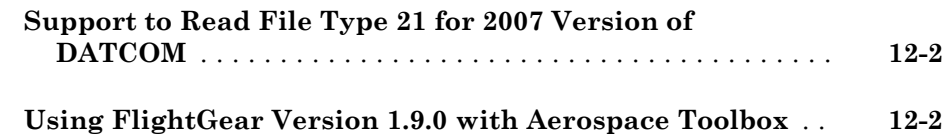

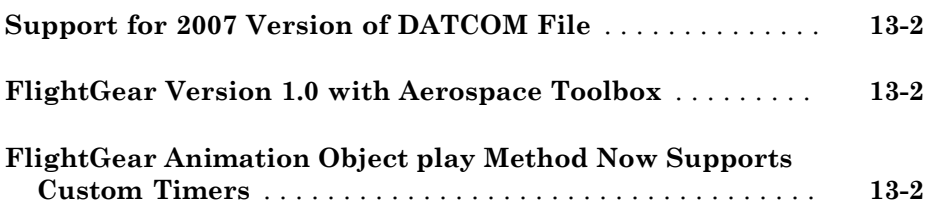

#### **[R2008a](#page-40-0)**

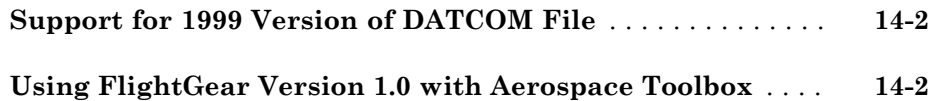

### **[R2007b](#page-42-0)**

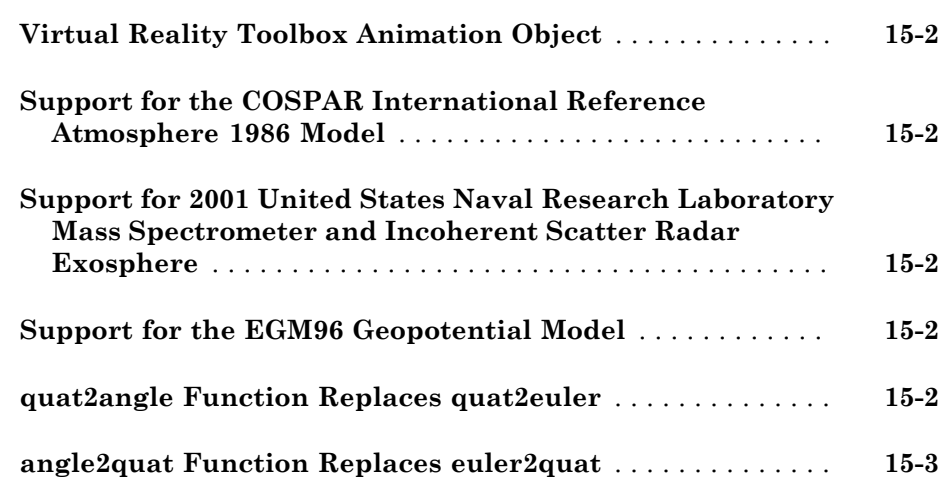

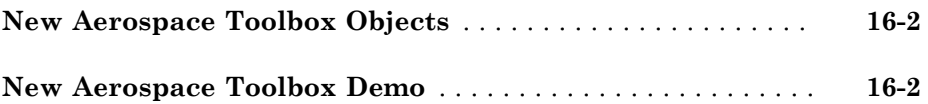

#### **[R2006b](#page-48-0)**

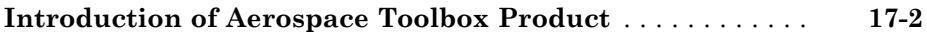

### R2014b

<span id="page-8-0"></span>Version: 2.14

New Features

Bug Fixes

#### <span id="page-9-0"></span>**atmoshwm07** function for Horizontal Wind Model 07 data

The atmoshwm07 function implements the U.S. Naval Research Laboratory HWM™ routine to calculate the meridional and zonal components of the wind for a set of geophysical data.

#### <span id="page-9-1"></span>FlightGear animation object support for FlightGear Version 3

The Aerospace Toolbox product now supports FlightGear Version 3.

For more information on working with FlightGear, see "Aero.FlightGearAnimation Objects".

#### <span id="page-9-2"></span>Additional ephemerides coefficient support for celestial phenomena functions

The planetEphemeris, earthNutation, and moonLibration functions now support the DE430 ephemerides coefficient.

### R2014a

<span id="page-10-0"></span>Version: 2.13

New Features

Bug Fixes

#### <span id="page-11-0"></span>Functions to convert between latitude, longitude, altitude and Earthcentered inertial coordinates

The [lla2eci](http://www.mathworks.com/help/releases/R2014a/aerotbx/ug/lla2eci.html) function converts geodetic latitude, longitude, altitude (LLA) coordinates to Earth-centered inertial (ECI) position coordinates, based on the specified reduction method and Universal Coordinated Time (UTC), for the specified time and geophysical data.

The [eci2lla](http://www.mathworks.com/help/releases/R2014a/aerotbx/ug/eci2lla.html) function converts Earth-centered inertial (ECI) position coordinates to geodetic latitude, longitude, altitude (LLA) coordinates, based on the specified reduction method and Universal Coordinated Time (UTC), for the specified time and geophysical data.

#### <span id="page-11-1"></span>FlightGear animation object support for FlightGear Version 2.12

The Aerospace Toolbox product now supports FlightGear Version 2.12.

For more information on working with FlightGear, see [Aero.FlightGearAnimation](http://www.mathworks.com/help/releases/R2014a/aerotbx/ug/using-aero-flightgearanimation-objects.html) [Objects](http://www.mathworks.com/help/releases/R2014a/aerotbx/ug/using-aero-flightgearanimation-objects.html).

#### <span id="page-11-2"></span>Add ephemeris and geoid data

Use the [aeroDataPackage](http://www.mathworks.com/help/releases/R2014a/aerotbx/ug/aerodatapackage.html) function to add ephemeris and/or geoid data for these Aerospace Toolbox functions and Aerospace Blockset™ blocks.

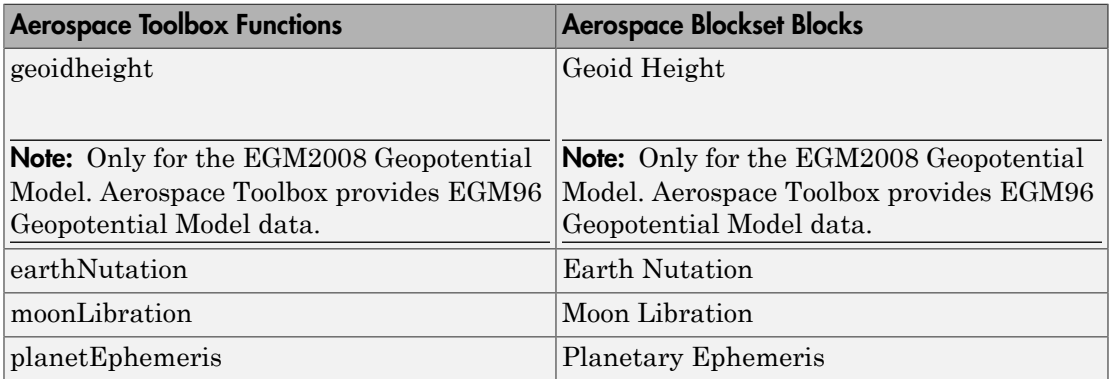

# R2013b

<span id="page-12-0"></span>Version: 2.12

New Features

Bug Fixes

Compatibility Considerations

#### <span id="page-13-0"></span>FlightGear animation object support for FlightGear Version 2.10

The Aerospace Toolbox product now supports FlightGear Version 2.10.

For more information on working with FlightGear, see [Aero.FlightGearAnimation](http://www.mathworks.com/help/releases/R2013b/aerotbx/ug/using-aero-flightgearanimation-objects.html) [Objects](http://www.mathworks.com/help/releases/R2013b/aerotbx/ug/using-aero-flightgearanimation-objects.html).

#### <span id="page-13-1"></span>**dcmeci2ecef** function to convert Earth-Centered Inertial to Earth-Centered Earth-Fixed coordinates

The [dcmeci2ecef](http://www.mathworks.com/help/releases/R2013b/aerotbx/ug/dcmeci2ecef.html) function calculates the position direction cosine matrix (ECI to ECEF), based on the specified reduction method and Universal Coordinated Time (UTC), for the specified time and geophysical data.

#### <span id="page-13-2"></span>Latitude inputs outside +90 and -90 degrees

These functions now correctly take into account latitude inputs that are outside +90 and -90 degrees.

- [atmosnrlmsise00](http://www.mathworks.com/help/releases/R2013b/aerotbx/ug/atmosnrlmsise00.html)
- [geoc2geod](http://www.mathworks.com/help/releases/R2013b/aerotbx/ug/geoc2geod.html)
- [geod2geoc](http://www.mathworks.com/help/releases/R2013b/aerotbx/ug/geod2geoc.html)
- [flat2lla](http://www.mathworks.com/help/releases/R2013b/aerotbx/ug/flat2lla.html)
- [lla2flat](http://www.mathworks.com/help/releases/R2013b/aerotbx/ug/lla2flat.html)
- [geoidheight](http://www.mathworks.com/help/releases/R2013b/aerotbx/ug/geoidheight.html)
- <span id="page-13-3"></span>• [gravitywgs84](http://www.mathworks.com/help/releases/R2013b/aerotbx/ug/gravitywgs84.html)

#### Celestial navigation example

The [Marine Navigation Using Planetary Ephemerides](examples/marine-navigation-using-planetary-ephemerides.html) example shows how to perform celestial navigation of a marine vessel using the planetary ephemerides and Earth-Centered Inertial to Earth-Centered Earth-Fixed (ECI to ECEF) transformation.

#### <span id="page-13-4"></span>Phaseout of FlightGear versions earlier than 2.0

The Aerospace Toolbox software will not support FlightGear versions earlier than 2.0 in a future release of Aerospace Toolbox. For a list of FlightGear versions that the Aerospace Toolbox software supports, see [Supported FlightGear Versions](http://www.mathworks.com/help/releases/R2013b/aerotbx/ug/using-aero-flightgearanimation-objects.html#bt0cut1).

### Compatibility Considerations

If you are using a FlightGear version older than 2.0, update your FlightGear installation to a supported version.

### R2013a

<span id="page-16-0"></span>Version: 2.11

New Features

Bug Fixes

#### <span id="page-17-0"></span>**FlightGear** animation object support for FlightGear Version 2.8

<span id="page-17-1"></span>For more information on working with FlightGear, see [Aero.FlightGearAnimation.](http://www.mathworks.com/help/releases/R2013a/aerotbx/ug/aero.flightgearanimation.html)

#### **planetEphemeris** function to implement position and velocity of Solar System planets

The [planetEphemeris](http://www.mathworks.com/help/releases/R2013a/aerotbx/ug/planetephemeris.html) function implements the position and velocity of an astronomical object.

#### <span id="page-17-2"></span>**earthNutation** function to implement nutation in longitude and obliquity of Earth

The [earthNutation](http://www.mathworks.com/help/releases/R2013a/aerotbx/ug/earthnutation.html) function implements the nutation in longitude and obliquity of Earth according to the International Astronomical Union (IAU) 1980 nutation series.

#### <span id="page-17-3"></span>**moonLibration** function to implement relative motion attitude of Moon

<span id="page-17-4"></span>The [moonLibration](http://www.mathworks.com/help/releases/R2013a/aerotbx/ug/moonlibration.html) function implements the relative motion attitude of Earth's Moon.

#### Recorded video of **Aero.Animation** or **Aero.VirtualRealityAnimation** objects for playback later

You can now record flight data animations for [Aero.Animation](http://www.mathworks.com/help/releases/R2013a/aerotbx/ug/aero.animation.html) and [Aero.VirtualRealityAnimation](http://www.mathworks.com/help/releases/R2013a/aerotbx/ug/aero.virtualrealityanimation.html) objects. The following properties are new for both classes:

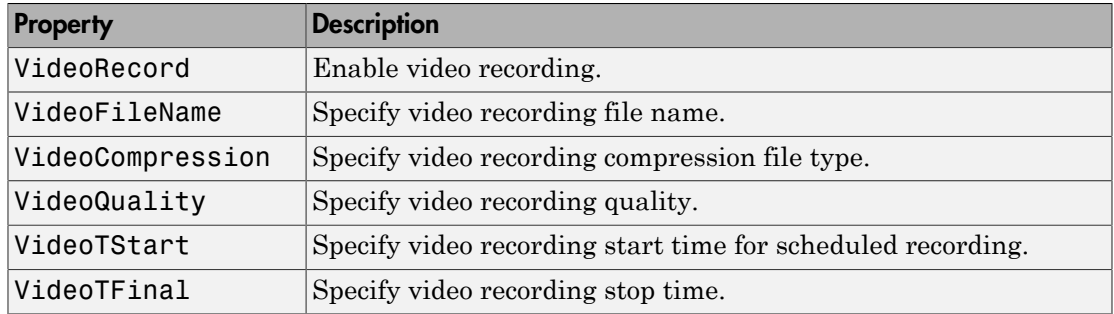

#### <span id="page-18-0"></span>Architecture selection support for Aero.FlightGearAnimation

You can specify the architecture the FlightGear software is running on. [GenerateRunScript](http://www.mathworks.com/help/releases/R2013a/aerotbx/ug/generaterunscriptaero.flightgearanimation.html) takes this setting into account when generating the run script. These architecture settings are available.

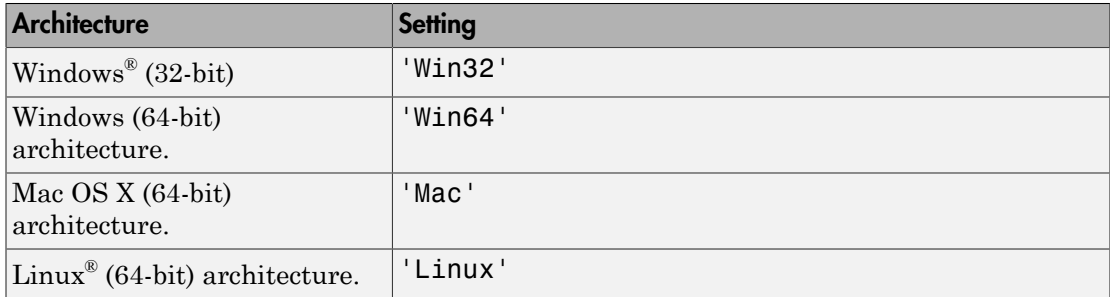

# R2012b

<span id="page-20-0"></span>Version: 2.10

New Features

Bug Fixes

#### <span id="page-21-0"></span>FlightGear animation object support for FlightGear versions 2.4 and 2.6

The Aerospace Toolbox product now supports FlightGear Versions 2.6 and 2.4.

For more information on working with FlightGear, see [Aero.FlightGearAnimation](http://www.mathworks.com/help/releases/R2012b/aerotbx/ug/using-aero-flightgearanimation-objects.html) [Objects](http://www.mathworks.com/help/releases/R2012b/aerotbx/ug/using-aero-flightgearanimation-objects.html).

### R2012a

<span id="page-22-0"></span>Version: 2.9

#### <span id="page-23-0"></span>Support 2011 Version of DATCOM

The [datcomimport](http://www.mathworks.com/help/releases/R2012a/toolbox/aerotbx/ug/datcomimport.html) function has been enhanced to support the 2011 version of DATCOM files.

#### <span id="page-23-1"></span>Using FlightGear Version 2.4.0 with Aerospace Toolbox

Aerospace Toolbox Version 2.9 does not support FlightGear Version 2.4.0. Use this procedure as a workaround.

**1** In the MATLAB<sup>®</sup> Command Window, create a FlightGear animation object.

h = Aero.FlightGearAnimation;

2 Set the FlightGear animation object property FlightGearVersion to 2.0.

h.FlightGearVersion = '2.0';

3 Set the FlightGear animation object property FlightGearBaseDirectory to the location of FlightGear Version 2.4.0.

```
h.FlightGearBaseDirectory = 'C:\Program Files\FlightGear240'
```
4 Generate the run script.

GenerateRunScript(h)

5 Save and close this file.

For more information, see [Aero.FlightGearAnimation Objects](http://www.mathworks.com/help/releases/R2012a/toolbox/aerotbx/ug/bq25aet.html) in the [Aerospace Toolbox](http://www.mathworks.com/help/releases/R2012a/toolbox/aerotbx/ug/bqi9mj4-1.html) [User's Guide](http://www.mathworks.com/help/releases/R2012a/toolbox/aerotbx/ug/bqi9mj4-1.html).

# R2011b

<span id="page-24-0"></span>Version: 2.8

New Features

Compatibility Considerations

#### <span id="page-25-0"></span>Conversion of Error and Warning Message Identifiers

For R2011b, error and warning message identifiers have changed in Aerospace Toolbox.

#### Compatibility Considerations

If you have scripts or functions that use message identifiers that changed, you must update the code to use the new identifiers. Typically, message identifiers are used to turn off specific warning messages.

For example, the Aero:FlightGearAnimation:NeedTimeData identifier has changed to aero:FlightGearAnimation:NeedTimeData. If your code checks for Aero:FlightGearAnimation:NeedTimeData, you must update it to check for aero:FlightGearAnimation:NeedTimeData instead.

To determine the identifier for a warning, run the following command just after you see the warning:

[MSG,MSGID] = lastwarn;

This command saves the message identifier to the variable *MSGID*.

**Note:** Warning messages indicate a potential issue with your code. While you can turn off a warning, a suggested alternative is to change your code so it runs warning-free.

#### <span id="page-25-1"></span>Demos

The following demos are new:

- Visualizing World Magnetic Model Contours for 2010 Epoch Visualize contour plots of the calculated values for the Earth's magnetic field using World Magnetic Model 2010 (WMM-2010) overlaid on maps of the Earth.
- Visualizing Geoid Height for Earth Geopotential Model 1996 Calculate the Earth's Geoid height using the EGM96 Geopotential Model.

#### <span id="page-25-2"></span>Function and Function Element Being Removed

The following table lists the function and function element name being removed for R2011b.

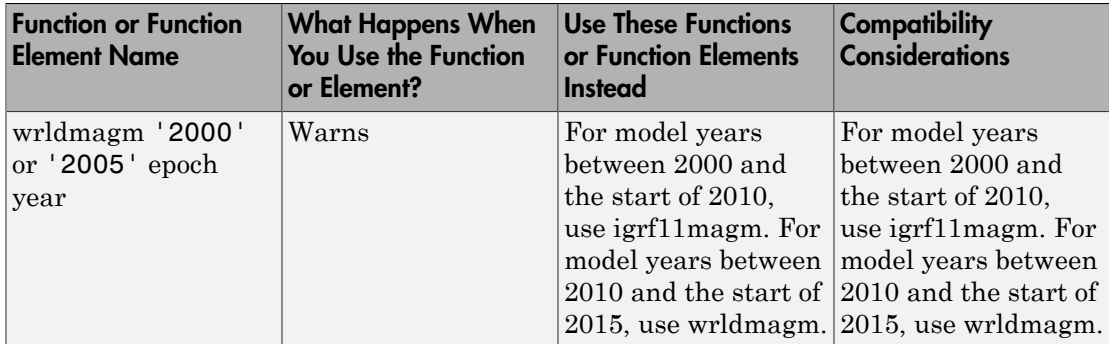

### R2011a

<span id="page-28-0"></span>Version: 2.7

#### <span id="page-29-0"></span>New LLA to Flat Earth Function

The [lla2flat](http://www.mathworks.com/help/releases/R2012a/toolbox/aerotbx/ug/lla2flat.html) function estimates a flat Earth position from geodetic latitude, longitude, and altitude coordinates.

#### <span id="page-29-1"></span>New Flat Earth to LLA Function

The [flat2lla](http://www.mathworks.com/help/releases/R2012a/toolbox/aerotbx/ug/flat2lla.html) function estimates geodetic latitude, longitude, and altitude coordinates from a flat Earth position.

#### <span id="page-29-2"></span>New International Geomagnetic Reference Field 11 Function

The [igrf11magm](http://www.mathworks.com/help/releases/R2012a/toolbox/aerotbx/ug/igrf11magm.html) function calculates the Earth's magnetic field using the 11th generation of the International Geomagnetic Reference Field.

#### <span id="page-29-3"></span>The gravitysphericalharmonic Function Supports New Planet Model

The [gravitysphericalharmonic](http://www.mathworks.com/help/releases/R2012a/toolbox/aerotbx/ug/gravitysphericalharmonic.html) function now supports the EIGEN-GL04C gravity field model.

### R2010b

<span id="page-30-0"></span>Version: 2.6

New Features

Compatibility Considerations

#### <span id="page-31-0"></span>New Geoid Height Function

The [geoidheight](http://www.mathworks.com/help/releases/R2012a/toolbox/aerotbx/ug/geoidheight.html) function calculates the height of geoid undulations/height using one of three geopotential models.

#### <span id="page-31-1"></span>Support to Read File Types 6, 21, and 42 for 2008 Version of DATCOM

The [datcomimport](http://www.mathworks.com/help/releases/R2012a/toolbox/aerotbx/ug/datcomimport.html) function has been enhanced to read file types 6, 21, and 42 for 2008 DATCOM files. In previous releases, the Aerospace Toolbox read only file type 6 and 21.

#### <span id="page-31-2"></span>Support for FlightGear 2.0

Aerospace Toolbox now supports FlightGear Version 2.0.

For more information on working with FlightGear, see [Aero.FlightGearAnimation](http://www.mathworks.com/help/releases/R2012a/toolbox/aerotbx/ug/bq25aet.html) [Objects](http://www.mathworks.com/help/releases/R2012a/toolbox/aerotbx/ug/bq25aet.html) in the [Aerospace Toolbox User's Guide](http://www.mathworks.com/help/releases/R2012a/toolbox/aerotbx/ug/bqi9mj4-1.html).

#### <span id="page-31-3"></span>Functions and Function Elements Being Removed

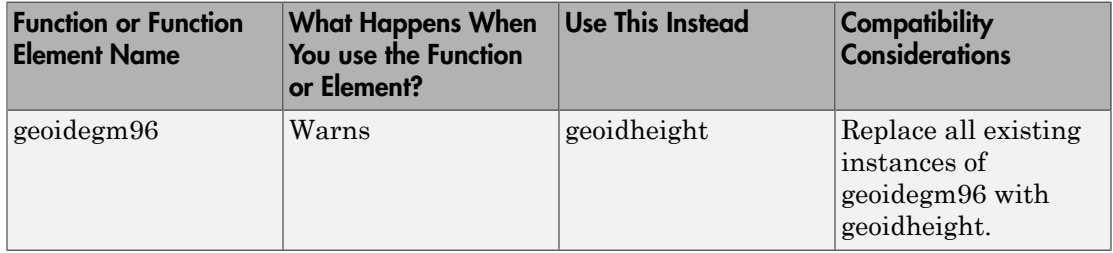

### R2010a

<span id="page-32-0"></span>Version: 2.5

#### <span id="page-33-0"></span>New Gravity Centrifugal Effect Function

The [gravitycentrifugal](http://www.mathworks.com/help/releases/R2012a/toolbox/aerotbx/ug/gravitycentrifugal.html) function implements the centrifugal effect for eight planets and the Moon, plus the capability to customize this effect.

#### <span id="page-33-1"></span>New Spherical Harmonic Gravity Model Function

The [gravitysphericalharmonic](http://www.mathworks.com/help/releases/R2012a/toolbox/aerotbx/ug/gravitysphericalharmonic.html) function implements the spherical harmonic gravity models for Earth (EGM2008, EGM96), Moon (LP100K, LP165P), and Mars (GMM2B), plus the capability to customize these models.

#### <span id="page-33-2"></span>New Gas Dynamics Functions

New gas dynamics functions, including isentropic flow [\(flowisentropic](http://www.mathworks.com/help/releases/R2012a/toolbox/aerotbx/ug/flowisentropic.html)), normal shock [\(flownormalshock\)](http://www.mathworks.com/help/releases/R2012a/toolbox/aerotbx/ug/flownormalshock.html), Rayleigh flow ([flowrayleigh\)](http://www.mathworks.com/help/releases/R2012a/toolbox/aerotbx/ug/flowrayleigh.html), Fanno flow [\(flowfanno\)](http://www.mathworks.com/help/releases/R2012a/toolbox/aerotbx/ug/flowfanno.html), and Prandtl-Meyer flow [\(flowprandtlmeyer\)](http://www.mathworks.com/help/releases/R2012a/toolbox/aerotbx/ug/flowprandtlmeyer.html).

#### <span id="page-33-3"></span>Updated World Magnetic Function

Updated [wrldmagm](http://www.mathworks.com/help/releases/R2012a/toolbox/aerotbx/ug/wrldmagm.html) function to include world magnetic model for years 2010-2015 (WMM-2010).

#### <span id="page-33-4"></span>Demos

The Comparing Zonal Harmonic Gravity Model to Other Gravity Models demo has been updated to include comparison of other gravity models.

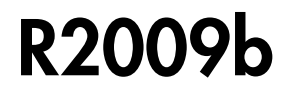

<span id="page-34-0"></span>Version: 2.4

#### <span id="page-35-0"></span>New Zonal Harmonic Gravity Model Function

<span id="page-35-1"></span>The [gravityzonal](http://www.mathworks.com/help/releases/R2012a/toolbox/aerotbx/ug/gravityzonal.html) function implements the zonal harmonic gravity model.

#### Support for FlightGear 1.9.1

Aerospace Toolbox Version 3.4 now supports FlightGear Version 1.9.1.

For more information on working with FlightGear, see [Aero.FlightGearAnimation](http://www.mathworks.com/help/releases/R2012a/toolbox/aerotbx/ug/bq25aet.html) [Objects](http://www.mathworks.com/help/releases/R2012a/toolbox/aerotbx/ug/bq25aet.html) in the [Aerospace Toolbox User's Guide](http://www.mathworks.com/help/releases/R2012a/toolbox/aerotbx/ug/bqi9mj4-1.html).

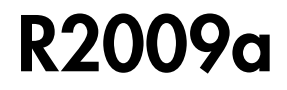

<span id="page-36-0"></span>Version: 2.3

#### <span id="page-37-0"></span>Support to Read File Type 21 for 2007 Version of DATCOM

The [datcomimport](http://www.mathworks.com/help/releases/R2012a/toolbox/aerotbx/ug/datcomimport.html) function has been enhanced to read file type 21 for 2007 DATCOM files. In previous releases, the Aerospace Toolbox read only file type 6.

#### <span id="page-37-1"></span>Using FlightGear Version 1.9.0 with Aerospace Toolbox

Aerospace Toolbox Version 2.3 does not support FlightGear Version 1.9.0. You can use this procedure.

1 In the MATLAB Command Window, create a FlightGear animation object.

```
h = Aero.FlightGearAnimation;
```
2 Set the FlightGear animation object property FlightGearVersion to 1.0.

h.FlightGearVersion = '1.0';

3 Set the FlightGear animation object property FlightGearBaseDirectory to the location of FlightGear Version 1.9.0.

h.FlightGearBaseDirectory = 'C:\Program Files\FlightGear190'

4 Generate the run script.

GenerateRunScript(h)

- 5 Open the custom FlightGear run script with a text editor and change the input parameter '--airport-id=' to '--airport='.
- 6 Save and close this file.

For more information on working with FlightGear, see [Aero.FlightGearAnimation](http://www.mathworks.com/help/releases/R2012a/toolbox/aerotbx/ug/bq25aet.html) [Objects](http://www.mathworks.com/help/releases/R2012a/toolbox/aerotbx/ug/bq25aet.html) in the [Aerospace Toolbox User's Guide](http://www.mathworks.com/help/releases/R2012a/toolbox/aerotbx/ug/bqi9mj4-1.html).

### R2008b

<span id="page-38-0"></span>Version: 2.2

#### <span id="page-39-0"></span>Support for 2007 Version of DATCOM File

The [datcomimport](http://www.mathworks.com/help/releases/R2012a/toolbox/aerotbx/ug/datcomimport.html) function has been enhanced to support the 2007 DATCOM file in addition to the 1976 and 1999 DATCOM files.

#### <span id="page-39-1"></span>FlightGear Version 1.0 with Aerospace Toolbox

Aerospace Toolbox Version 2.2 now supports FlightGear Version 1.0. To access this version of FlightGear, you can use this procedure.

1 In the MATLAB Command Window, create a FlightGear animation object.

```
h = Aero.FlightGearAnimation;
```
2 Set the FlightGear animation object property FlightGearVersion to 1.0.

h.FlightGearVersion = '1.0';

3 Set the FlightGear animation object property FlightGearBaseDirectory to the location of FlightGear Version 1.0.

h.FlightGearBaseDirectory = 'C:\Program Files\FlightGear10'

For more information on working with FlightGear, see [Aero.FlightGearAnimation](http://www.mathworks.com/help/releases/R2012a/toolbox/aerotbx/ug/bq25aet.html) [Objects](http://www.mathworks.com/help/releases/R2012a/toolbox/aerotbx/ug/bq25aet.html) in the [Aerospace Toolbox User's Guide](http://www.mathworks.com/help/releases/R2012a/toolbox/aerotbx/ug/bqi9mj4-1.html).

#### <span id="page-39-2"></span>FlightGear Animation Object play Method Now Supports Custom Timers

The FlightGear animation object [play](http://www.mathworks.com/help/releases/R2012a/toolbox/aerotbx/ug/playaero.flightgearanimation.html) method now supports custom timers.

In previous releases, you needed to create your own play method if your FlightGear animation object was used with custom timers. This is no longer necessary.

### R2008a

<span id="page-40-0"></span>Version: 2.1

#### <span id="page-41-0"></span>Support for 1999 Version of DATCOM File

The [datcomimport](http://www.mathworks.com/help/releases/R2012a/toolbox/aerotbx/ug/datcomimport.html) function has been enhanced to support the 1999 DATCOM file in addition to the 1976 DATCOM file.

#### <span id="page-41-1"></span>Using FlightGear Version 1.0 with Aerospace Toolbox

Aerospace Toolbox Version 2.1 does not support FlightGear Version 1.0. You can use this procedure.

1 In the MATLAB Command Window, create a FlightGear animation object.

h = Aero.FlightGearAnimation;

2 Set the FlightGear animation object property FlightGearVersion to 0.9.10.

h.FlightGearVersion = '0.9.10';

3 Set the FlightGear animation object property FlightGearBaseDirectory to the location of FlightGear Version 1.0.

h.FlightGearBaseDirectory = 'C:\Program Files\FlightGear10'

For more information on working with FlightGear, see [Aero.FlightGearAnimation](http://www.mathworks.com/help/releases/R2012a/toolbox/aerotbx/ug/bq25aet.html) [Objects](http://www.mathworks.com/help/releases/R2012a/toolbox/aerotbx/ug/bq25aet.html) in the [Aerospace Toolbox User's Guide](http://www.mathworks.com/help/releases/R2012a/toolbox/aerotbx/ug/bqi9mj4-1.html).

### R2007b

<span id="page-42-0"></span>Version: 2.0

New Features

Compatibility Considerations

#### <span id="page-43-0"></span>Virtual Reality Toolbox Animation Object

This release introduces the following new objects and their associated methods to visualize flight data using the Virtual Reality Toolbox™ product:

- [Aero.VirtualRealityAnimation](http://www.mathworks.com/help/releases/R2012a/toolbox/aerotbx/ug/aero.virtualrealityanimation.html)
- [Aero.Node](http://www.mathworks.com/help/releases/R2012a/toolbox/aerotbx/ug/aero.node.html)
- <span id="page-43-1"></span>• [Aero.Viewpoint](http://www.mathworks.com/help/releases/R2012a/toolbox/aerotbx/ug/aero.viewpoint.html)

#### Support for the COSPAR International Reference Atmosphere 1986 Model

The [atmoscira](http://www.mathworks.com/help/releases/R2012a/toolbox/aerotbx/ug/atmoscira.html) function implements the COSPAR International Reference Atmosphere (CIRA) 1986 environmental model.

#### <span id="page-43-2"></span>Support for 2001 United States Naval Research Laboratory Mass Spectrometer and Incoherent Scatter Radar Exosphere

The [atmosnrlmsise00](http://www.mathworks.com/help/releases/R2012a/toolbox/aerotbx/ug/atmosnrlmsise00.html) function implements the 2001 United States Naval Research Laboratory Mass Spectrometer and Incoherent Scatter Radar Exosphere (NRLMSISE) environmental model.

#### <span id="page-43-3"></span>Support for the EGM96 Geopotential Model

<span id="page-43-4"></span>The [geoidegm96](http://www.mathworks.com/help/releases/R2012a/toolbox/aerotbx/ug/geoidegm96.html) function implements the 1996 Earth Geopotential Model (EGM96).

#### quat2angle Function Replaces quat2euler

The [quat2angle](http://www.mathworks.com/help/releases/R2012a/toolbox/aerotbx/ug/quat2angle.html) function converts spatial representation from any of 12 standard sequences of rotation angles to quaternions.

#### Compatibility Considerations

The quat2euler function is deprecated. Applications that contain this function continue to be supported, but an error message will be displayed. Use the [quat2angle](http://www.mathworks.com/help/releases/R2012a/toolbox/aerotbx/ug/quat2angle.html) function instead.

#### <span id="page-44-0"></span>angle2quat Function Replaces euler2quat

The [angle2quat](http://www.mathworks.com/help/releases/R2012a/toolbox/aerotbx/ug/angle2quat.html) function converts spatial representation from quaternions to any of 12 standard sequences of rotation angles.

### Compatibility Considerations

The euler2quat function is deprecated. Applications that contain this function continue to be supported, but an error message will be displayed. Use the [angle2quat](http://www.mathworks.com/help/releases/R2012a/toolbox/aerotbx/ug/angle2quat.html) function instead.

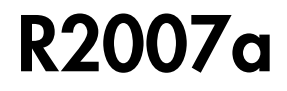

<span id="page-46-0"></span>Version: 1.1

#### <span id="page-47-0"></span>New Aerospace Toolbox Objects

This release introduces the following new objects and their associated methods to create a six–degrees–of–freedom animation of multiple bodies that have custom geometries:

- [Aero.Animation](http://www.mathworks.com/help/releases/R2012a/toolbox/aerotbx/ug/aero.animation.html)
- [Aero.Body](http://www.mathworks.com/help/releases/R2012a/toolbox/aerotbx/ug/aero.body.html)
- [Aero.Camera](http://www.mathworks.com/help/releases/R2012a/toolbox/aerotbx/ug/aero.camera.html)
- <span id="page-47-1"></span>• [Aero.Geometry](http://www.mathworks.com/help/releases/R2012a/toolbox/aerotbx/ug/aero.geometry.html)

#### New Aerospace Toolbox Demo

The Aerospace Toolbox product has a new demo, Overlaying Simulated and Actual Flight Data, which illustrates the use of the Aero objects.

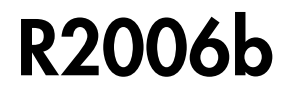

<span id="page-48-0"></span>Version: 1.0

#### <span id="page-49-0"></span>Introduction of Aerospace Toolbox Product

This product extends the MATLAB technical computing environment by providing reference standards, environment models, and aerodynamic coefficient importing for performing advanced aerospace analysis to develop and evaluate your designs. An interface to the FlightGear flight simulator enables you to visualize flight data in a three-dimensional environment and reconstruct behavioral anomalies in flight-test results. To ensure design consistency, the Aerospace Toolbox software provides utilities for unit conversions, coordinate transformations, and quaternion math, as well as standards-based environmental models for the atmosphere, gravity, and magnetic fields. You can import aerodynamic coefficients directly from the U.S. Air Force Digital Data Compendium (DATCOM) to carry out preliminary control design and vehicle performance analysis.

The toolbox provides you with the following main features:

- Provides standards-based environmental models for atmosphere, gravity, and magnetic fields.
- Converts units and transforms coordinate systems and spatial representations.
- Implements predefined utilities for aerospace parameter calculations, time calculations, and quaternion math.
- Imports aerodynamic coefficients directly from the U.S. Air Force Digital Data Compendium (DATCOM).
- Interfaces to the FlightGear flight simulator, enabling visualization of vehicle dynamics in a three-dimensional environment.

The Aerospace Toolbox software has the following limitation:

• The FlightGear animation object can not be compiled with the MATLAB Compiler™ software to create a standalone application.